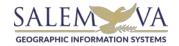

## CITY OF SALEM GIS OPEN DATA PORTAL HELP AND INFORMATION

Accessing the Website: <a href="https://data-salemva.opendata.arcgis.com/">https://data-salemva.opendata.arcgis.com/</a>

In your web browser, go to the City of Salem's website: <a href="https://www.salemva.gov/">https://www.salemva.gov/</a>
Click on the DEPARTMENTS tab, select COMMUNITY DEVELOPMENT, select Geographic Information Systems in left column;

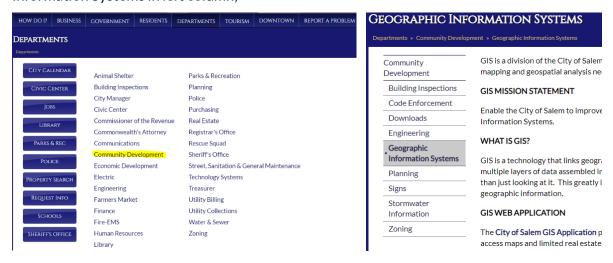

## Click on the GIS Open Data Portal link:

## GIS OPEN DATA PORTAL

The GIS Open Data Portal is Salem's platform for exploring and downloading GIS data, discovering web applications and viewing story maps. The Salem GIS Open Data Portal contains various web maps and web applications. The web applications include on the data portal are web and mobile friendly. These include:

The GIS Open Data Portal works with the following web browsers:

Google Chrome, Microsoft Edge, Microsoft Internet Explorer, Mozilla Firefox, and Safari.

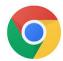

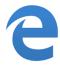

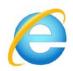

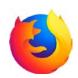

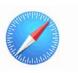

As well as on mobile devices such as iPhone, iPad, Samsung, and others...

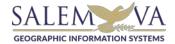

The Salem GIS Open Data Portal contains various web maps and web applications. These include:

- Salem GIS Public Site this contains all of the GIS data in one application.
- Subdivision Plat and Survey Map contains links to all of the available subdivision plats linked to tax parcels
- City Facilities & Recycling Locations shows each City facility and recycling locations
- **Downtown Parking Locator** search for parking lots in downtown
- **Zoning Map** search zoning for each tax parcel. The zoning layer contain links to the City's municipal code for each zoning district (with the exception of dual zones). This application also contains links to approved zoning ordinances.
- Polling Locations search by address or by point feature to locate the correct voting location. The pop-up on the right side will show the name of the polling place, the address, election information, and the voting precinct. There is also links to the Registrar's webpage.
- School Locator search by address or by tax parcel number to locate the elementary school district for that location. This application also contains a link to the Salem City Schools website.
- **Developable Commercial Property** search for vacant commercial property. This application also contains a link to the Economic Development Department webpage.
- Flood Zone Map research flood zone information for City properties. This application
  contains flood zones, base flood elevations, and areas removed from flood zone by either
  LOMA or LOMR.
- Trash Collection Days search by tax parcel or by address to find trash pickup day for that location. Also contains link to Street and General Maintenance Department webpage, information about bulk trash pickup, and holiday collection schedule.
- East Hill Cemetery search by interred name. Also contains information about the history of the cemetery and link for purchasing a plot.
- Annexation 1927-1967 a time lapse of Salem annexation from 1924-1967

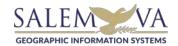

There is a second page containing additional web mapping applications. Look for this button:

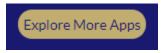

- Bike Route Application explore Salem's bike route.
- **Downtown Salem Through the Years** take a photo tour of Downtown Salem through the years.
- **Historic North Broad St. District** tour the Virginia Department of Historic Resources approved North Broad Street District.
- **Survey Benchmarks Map** this application contains location of all survey benchmark locations with links to each benchmark data sheet in pdf.
- **Mutt Mitt** a map tour of Salem's mutt mitt locations. Know where to find mutt mitt dispensers so you can clean up after your pets.
- Complexes and Athletic Fields locations and amenities of Salem Parks and Recreation events.
- City Parks map of Salem Parks locations and amenities
- **Planning-Zoning & Future Land Use Map** an interactive slide map comparing zoning with future land use.
- Planning Commission an interactive map showing subject parcels for Planning Commission. This application updated monthly with the planning commission agenda.
- Salem Municipal Golf Course
- Salem's New Waste Containers a story map showing Salem's new waste containers
- **Downtown 1873/Current Spyglass Map** use a spyglass to compare downtown Salem from 1873 map to current aerial photography.
- Olde Salem Days explore Virginia's Premier Arts and Crafts Festival.

## Additional Information available on the GIS Open Data Portal:

EXPLORE OUR DATA – search for downloadable data via eight categories:

- Business
- Boundaries
- City Benchmarks
- Downloadable Items

- Education
- Parcel Data
- Planning
- Transportation

**REAL ESTATE WEBSITE** – link to the Real Estate Assessor's Database application.

EXTERNAL GIS LINKS – links to external GIS sites for Roanoke City, Roanoke County, DataVA, VGIN, VDoT, FEMA, USGS, and ESRI.

DATA DOWNLOAD – link to the Open Data Site to access downloadable GIS layers, features, pdf, and Excel tables.

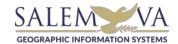

ICONS - here are some the icons found in most (but not all) web applications:

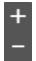

ZOOM IN/OUT: use the + to zoom in; use the - to zoom out.

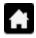

DEFAULT EXTENT: click this button to return to the default extent of the map

MY LOCATION: zooms to your current location. When using this application on a mobile device, be sure to have Location Services turned on.

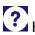

HELP – information about using the application

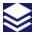

LAYER LIST – contains a list of layers within the application

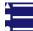

LEGEND – shows the symbology of the features in each layer

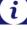

MORE INFORMATION – will contain additional information or links to other webpages

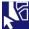

SELECT – allows selection by point, rectangle, polygon, or by line

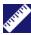

**MEASUREMENT -**

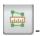

measure by area – also able to set units (ie: sq.ft. acres, sq. km...)

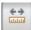

- measure by line - also able to set units (ie: ft, miles, km, ...)

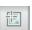

- measure location – latitude and longitude in decimals or dms

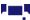

PRINT – change Map Title, layout, and print format. Click Advanced button for additional parameters

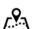

TAX PARCEL SEARCH – search by tax parcel id number

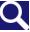

ADDRESS SEARCH – search by address

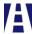

STREET NAME SEARCH – search by street name